## UNIVERSIDADE FEDERAL RURAL DE PERNAMBUCO

## RAUL PEDRO DE VASCONCELOS SOUSA

## Desenvolvimento de Sistema Web Mobile para Home Care: Beira Leito

GARANHUNS 2018

## Desenvolvimento de Sistema Web Mobile para Home Care: Beira Leito

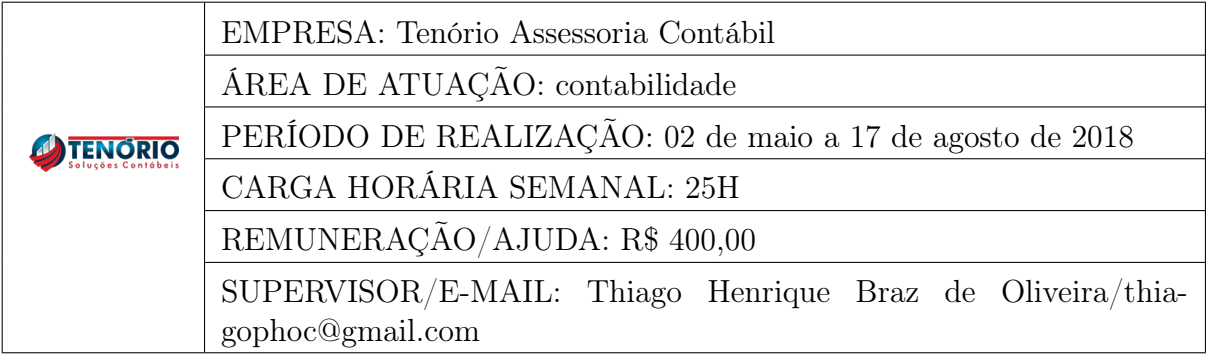

Relatório de Estágio apresentado ao Curso de Ciência da Computação, como requisito necessário para avaliação final na disciplina de Estágio Supervisionado Obrigatório.

Orientador:

Tiago Buarque Assunção de Carvalho

Garanhuns, 12 de agosto de 2018

Relatório de Estágio apresentado ao Curso de Ciência da Computação, como requisito necessário para avaliação final na disciplina de Estágio Supervisionado Obrigatório, aprovada pela comissão examinadora que abaixo assina.

> Tiago Buarque Assunção de Carvalho - Orientador UAG UFRPE

> > Kádna Camboim - Examinador UAG UFRPE

Garanhuns, 12 de agosto de 2018

## Resumo

Neste relatório é apresentado o Beira Leito, um sistema web-mobile para área da saúde, que auxilia na controle de jornada e estoque para a empresa "Homecare Garanhuns". Home care (Internação domiciliar) é uma modalidade de assistência médica em que o paciente fica internado em casa, recebendo visitas periódicas dos profissionais de saúde que o acompanham,tais como:médicos,enfermeiros,psicólogos,assistente social, entre outros. O paciente também recebe os medicamentos e outros produtos associados a seu tratamento em casa, sendo estes aplicados pelo profissional que realiza a visita. Devido a suas características particulares essa modalidade de atendimento apresenta problemas e desafios característicos tanto da área da saúde (acompanhamento e evolução do estado do paciente) quanto administrativa (controle de estoque e estimação dos custos associados). Por isso foi proposto o Beira leito consiste em um sistema Web-mobile que auxilia no controle da jornada de trabalho dos profissionais, monitorando seu local e procedimentos realizados pelos mesmos através de um aplicativo instalado em um tablet que funciona como uma "prescrição digital"contendo os horários, itens e descrição do procedimento médico a ser realizado, onde ao termino do mesmo o profissional informa se o mesmo foi realizado ou não. Na frente web é parte administrativa onde são cadastrados os profissionais, produtos,pacientes e procedimento, assim como também é possível realizar o acompanhamento dos custos associados as operações assim como o monitoramento dos funcionário e pacientes. Ao termino do estágio conseguimos elaborar um MVP (Minimum Viable Product) que contendo tudo que foi requisitado pelo cliente e pronto para começar a ser validado comercialmente.

Palavras-chave: Automação Comercial. Saúde. Controle Jornada

## Abstract

This report presents "Beira Leito", a web-mobile system for home care, which assists in the control of the day and stock for the company "Homecare Garanhuns". Home care is a form of medical care where the patient is hospitalized, receiving periodic visits from the health professionals who accompany him, such as: doctors, nurses, psychologists, social workers and others. The patient also receives the medicines and other products associated with his treatment at home, and these are applied by the professional who makes the visit. Due to its particular characteristics, this type of care presents problems and challenges characteristic of both the health area (monitoring and evolution of the patient's condition) and administrative (stock control and estimation of associated costs). For this reason, it was proposed that Beira Cama consists of a Web-mobile system that assists in the control of the workday of the professionals, monitoring their location and procedures performed by them through an application installed in a tablet that functions as a " digital prescription "containing the schedules, items and description of the medical procedure to be performed, where at the end of the same the professional informs if the same was performed or not. The web front is an administrative part where the professionals, products, patients and procedure are registered, as well as it is possible to carry out the monitoring of the costs associated with the operations as well as the monitoring of the employee and patients. At the end of the stage we were able to elaborate a MVP Minimum Viable Product that contains everything that was requested by the customer and ready to start being validated commercially.

Keywords: Home care, health, Web,Mobile

# Sumário

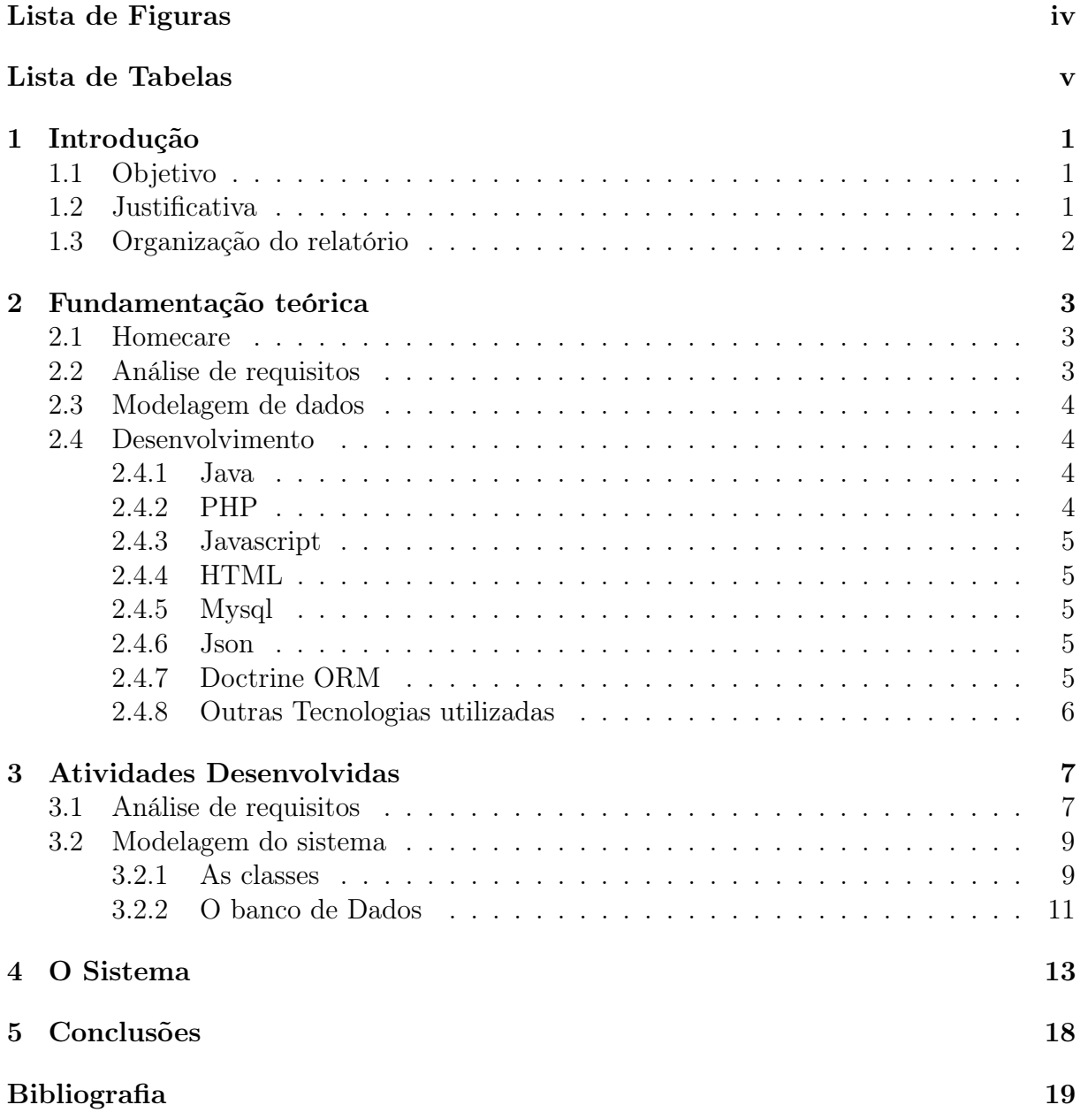

# Lista de Figuras

<span id="page-6-0"></span>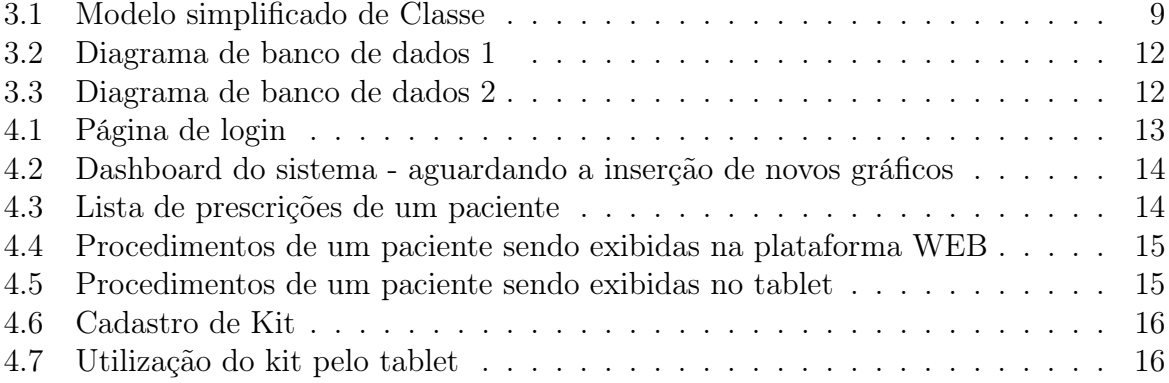

# Lista de Tabelas

<span id="page-7-0"></span>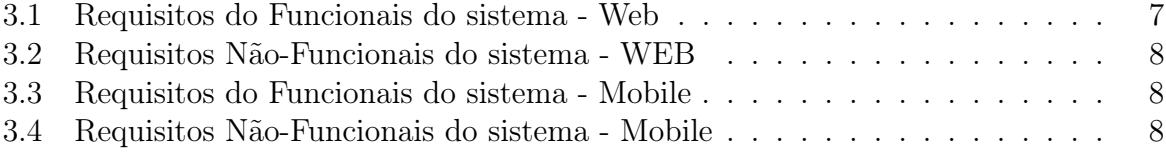

# <span id="page-8-0"></span>Capítulo 1 Introdução

Estágio Supervisionado Obrigatório (ESO) é uma experiencia muito benéfica para o aprimoramento profissional do estudante, nele podemos ter contato com situações reais onde podemos aprender com situação reais e utilizar o que foi aprendido no meio acadêmico além de proporcionar um aprendizado diferenciado,onde, se aprende "fazendo", resolvendo problemas reais, com clientes, prazos e etc. Neste relatório é realizada a descrição do desenvolvimento do software Beira-Leito passando uma breve descrição de seu processo de desenvolvimento.

## <span id="page-8-1"></span>1.1 Objetivo

O objetivo primordial deste estágio foi desenvolver um sistema para auxiliar no acompanhamento e controle de estoque para a modalidade de assistência médica home care, O Beira Leito.

## <span id="page-8-2"></span>1.2 Justificativa

A experiência do estágio foi extremamento benéfica para a minha formação, nele houve oportunidade de aplicar muito do que foi aprendido no curso assim como aprender e aprimorar diversas tecnologias e técnicas, em particular do universo do desenvolvimento Web. Além do conhecimento adquirido pertencente a área da computação, houve também um aprendizado sobre área de contabilidade e saúde decorrentes do ambiente de trabalho e da necessidade de conhecer para auxiliar no processo de analise de requisitos e do desenvolvimento do sistema propriamente dito.

## <span id="page-9-0"></span>1.3 Organização do relatório

A organização deste relatório segue da seguinte forma: o [Capítulo 2](#page-10-0) apresenta a fundamentação teórica dos conceitos utilizados nas atividades desenvolvidas; o [Capítulo 3](#page-14-0) apresenta o detalhamento das atividades desenvolvidas; o [Capítulo 4](#page-20-0) descreve o sistema Beira Leito e, por fim, o [Capítulo 5](#page-25-0) mostra a conclusão do trabalho realizado e os resultados obtidos.

# <span id="page-10-0"></span>Capítulo 2

## Fundamentação teórica

Nesta seção são apresentados conceitos utilizados no desenvolvimento deste projeto e suas respectivas justificativas para o uso dos mesmos.

### <span id="page-10-1"></span>2.1 Homecare

Internação domiciliar é uma modalidade de atendimento à saúde que está se transformando em uma alternativa importante para minimizar alguns dos principais problemas inerentes aos sistemas de saúde vigentes, especialmente os da rede pública[\[8\]](#page-26-1).Essa prestação de serviço é indicada no tratamento de diversas patologias ou em casos de reabilitação, quando não há mais necessidade de internação hospitalar. Tal serviço envolve uma equipe multidisciplinar, com médico, enfermeiro, nutricionista, fisioterapeuta (respiratória e motora), fonoaudiólogo, dentre outros, que prestarão os serviços com a mesma qualidade daqueles realizados na internação hospitalar[\[7\]](#page-26-2).

### <span id="page-10-2"></span>2.2 Análise de requisitos

A engenharia de software engloba processos, métodos e ferramentas. Um de seus focos é a produção de software de alta qualidade a custos adequados. b) consiste em uma disciplina da computação que aborda assuntos relacionados a técnicas para a otimização de algoritmos e elaboração de ambientes de desenvolvimento. [\[12\]](#page-26-3). Dentro das várias área da engenharia de software umas das mais importantes é a engenharia de requisitos. A engenharia de requisitos constrói uma ponte para o projeto e para a construção[\[12\]](#page-26-3), fornecendo mecanismos apropriados para entender aquilo que o cliente deseja,analisando as necessidade, avaliando a viabilidade, negociando uma solução razoável,especificando a solução sem ambiguidades, validando a especificação e gerenciando as necessidades á medida que são transformadas em sistema operacional[\[14\]](#page-26-4).

Os requisitos podem ser divididos em dois tipos: Os Requisitos Funcionais e os Requisitos Não-Funcionais[\[13\]](#page-26-5). Os Funcionais são os descrevem as funções que o produto deverá realizar em benefício dos usuários, já os requisitos não funcionais incluem os requisitos de desempenho e outros atributos de qualidade do produto. Incluem-se aqui também os requisitos lógicos de dados e as restrições ao desenho[\[11\]](#page-26-6).

### <span id="page-11-0"></span>2.3 Modelagem de dados

Um modelo de banco de dados é uma descrição dos tipos de informações que estão armazenadas em um banco de dados. A técnica de modelagem mais utilizada é a Entidade Relacionamento[\[10\]](#page-26-7). Nos bancos de dados relacionais é desejado que o banco apresente uma estrutura normalizada. A normalização é um processo formal, passo a passo, que examina os atributos de uma entidade, com objetivo de evitar anomalias observadas na inclusão, exclusão e alteração de linhas específicas, tem como objetivos a preservação da integridade dos dados, gerar estabilidade para o modelo, eliminar redundância. Dados bem definidos, íntegros no seu significado, consistentes, confiáveis, seguros e compartilhados fazem com que cada novo sistema defina apenas os dados que são do seu escopo e compartilhe os demais dados com outros sistemas presentes na organização[\[3\]](#page-26-8).

### <span id="page-11-1"></span>2.4 Desenvolvimento

Por ser um sistema Web-mobile foram utilizadas 3 linguagens de programação: PHP,Javascript e Java.Como bancos de dados foi utilizado o Mysql e o MysqlLite.

### <span id="page-11-2"></span>2.4.1 Java

Java é uma linguagem de programação e plataforma computacional lançada pela primeira vez pela Sun Microsystems em 1995. Existem muitas aplicações e sites que não funcionarão, a menos que você tenha o Java instalado, e mais desses são criados todos os dias. O Java é rápido, seguro e confiável. De laptops a datacenters, consoles de games a supercomputadores científicos, telefones celulares à Internet, o Java está em todos os lugares![\[4\]](#page-26-9). A escolha do java para projeto se deve ao utilizamos o "Android Studio" como IDE para desenvolvimento android, onde o Java é a linguagem padrão e recomendada para utilizar no mesmo.

### <span id="page-11-3"></span>2.4.2 PHP

O PHP (um acrônimo recursivo para PHP: Hypertext Preprocessor) é uma linguagem de script open source de uso geral, muito utilizada, e especialmente adequada para o desenvolvimento web e que pode ser embutida dentro do HTML[\[6\]](#page-26-10).

### <span id="page-12-0"></span>2.4.3 Javascript

JavaScript é uma linguagem de programação que permite a você implementar itens complexos em páginas web — toda vez que uma página da web faz mais do que simplesmente mostrar a você informação estática — mostrando conteúdo que se atualiza em um intervalo de tempo, mapas interativos ou gráficos  $2D/3D$  animados, etc.

### <span id="page-12-1"></span>2.4.4 HTML

HTML (HyperText Markup Language - Linguagem de Marcação de HiperTexto) é o construtor de blocos mais básico da web. Ela serve para descrever e definir o conteúdo de uma página web. Outras tecnologias, além do HTML são geralmente usadas para descrever a apresentação/aparência (CSS) ou funcionalidade (JavaScript) das páginas web[\[1\]](#page-26-12).

### <span id="page-12-2"></span>2.4.5 Mysql

MySQL, é o mais popular sistema de gerenciamento de banco de dados SQL  $(SGBD)Open Source$ , é desenvolvido, distribuído e mantido pela Oracle Corporation.

### <span id="page-12-3"></span>2.4.6 Json

JSON (JavaScript Object Notation) é um modelo para armazenamento e transmissão de informações no formato texto. Apesar de muito simples, tem sido bastante utilizado por aplicações Web devido a sua capacidade de estruturar informações de uma forma bem mais compacta do que a conseguida pelo modelo XML, tornando mais rápido o parsing dessas informações[\[2\]](#page-26-13).

### <span id="page-12-4"></span>2.4.7 Doctrine ORM

PHP object relational mapper (ORM) que fica no topo de uma poderosa camada de abstração de banco de dados (DBAL). Um de seus principais recursos é a opção de gravar consultas de banco de dados em um dialeto SQL orientado a objetos proprietário chamado DQL (Doctrine Query Language). Isso fornece aos desenvolvedores uma alternativa poderosa ao SQL que mantém a flexibilidade sem exigir duplicação de código desnecessária[\[9\]](#page-26-14). Em outras palavras o Doctrine é um framework php que permite manipulação do banco de dados em alto nível, permitindo a elaboração de consultas e criação de tabelas de maneira mais simples e rápida permitindo gerar as tabelas a partir das classes do projeto.

## <span id="page-13-0"></span>2.4.8 Outras Tecnologias utilizadas

Outras Bibliotecas e frameworks utilizados no projeto.

- Jquery.
- $\bullet$  Ajax.
- Android OrmLite
- $\bullet\,$ Bootstrap

# <span id="page-14-0"></span>Capítulo 3 Atividades Desenvolvidas

Esse capitulo descreve as atividades realizadas durante o período de estagio na Tenório Assessoria Contábil desenvolvendo o sistema Beira leito para a Homecare Garanhuns.

## <span id="page-14-1"></span>3.1 Análise de requisitos

A analise de requisitos é foi a etapa mais problemática durante o estágio,pois,essa etapa já havia sido realizada anteriormente a minha entrada e ainda houve pouco contato com os clientes da Homecare Garanhuns para a realização da validação do projeto, o que acabou gerando muito retrabalho durante o processo de desenvolvimento,com novas requisições de funcionalidades e modificações em funcionalidades antigas.Contudo podemos listas os requisitos funcionas e não-funcionais de cada plataforma nas tabelas a seguir:

<span id="page-14-2"></span>

| ΙD   | Nome                              | Prioridade |
|------|-----------------------------------|------------|
| RF01 | CRUD Usuário                      | Essencial  |
| RF02 | CRUD Profissionais de Saúde       | Essencial  |
| RF03 | <b>CRUD</b> Paciente              |            |
| RF04 | Dashboard                         | Essencial  |
| RF05 | <b>CRUD</b> Produtos              | Essencial  |
| RF06 | Relatório de Controle de jornada  | Essencial  |
| RF07 | Relatório de Custos               |            |
| RF08 | Localização do enfermeiro         | Essencial  |
| RF09 | Recebimento de produto utilizados | Essencial  |
| RF10 | Controle de produtos utilizados   | Essencial  |

Tabela 3.1: Requisitos do Funcionais do sistema - Web

<span id="page-15-0"></span>

| ID                | Nome                                   | Prioridade |
|-------------------|----------------------------------------|------------|
| RNF01             | Mascarada de campo numérico            | Desejável  |
| RNF02             | Mascara de CPF/CNPJ                    | Desejável  |
| RNF03             | Mascara de campos monetários           | Desejável  |
| RNF04             | Criptografia para envio troca de dados | Essencial  |
| RNF <sub>05</sub> | troca de informações rápida            | Essencial  |
| RNF <sub>06</sub> | registro de atividades                 | Desejável  |

Tabela 3.2: Requisitos Não-Funcionais do sistema - WEB

Tabela 3.3: Requisitos do Funcionais do sistema - Mobile

<span id="page-15-1"></span>

| ID               | Nome                                                      | Prioridade |
|------------------|-----------------------------------------------------------|------------|
| RF01             | Visualizar prescrição paciente                            | Essencial  |
| RF02             | Login do funcionário                                      | Essencial  |
| RF <sub>03</sub> | Registrar hora e data de login                            | Essencial  |
| RF04             | Marcar procedimento como realizado                        | Essencial  |
| RF05             | Marcar procedimento como cancelado                        | Essencial  |
| RF06             | Marcar produtos utilizados                                | Essencial  |
| RF07             | Registrar data e hora da realização do procedimento       | Essencial  |
| RF08             | Notificar que existe procedimento próximo a ser realizado | Desejável  |
| RF09             | Habilitar visualização alternativa da prescrição          | Desejável  |
| RF10             | Login obrigatório para realizar procedimentos             | Essencial  |
|                  |                                                           |            |

Tabela 3.4: Requisitos Não-Funcionais do sistema - Mobile

<span id="page-15-2"></span>

| ID    | Nome                                           | Prioridade |
|-------|------------------------------------------------|------------|
| RNF01 | Armazenar localmente os dados                  | Desejável  |
|       | RNF02 Envio rápido das informações             | Desejável  |
|       | RNF03 Não permitir envio de dados sem internet | Essencial  |

## <span id="page-16-0"></span>3.2 Modelagem do sistema

Não foi criado nenhum modelo de diagrama formal (como UML) para as classes, contudo, o projeto foi pensando em função dos seus requisitos e relacionamento entre as entidades existentes.

### <span id="page-16-1"></span>3.2.1 As classes

O sistema apresente várias classes, mas podemos resumir seu comportamento básico através de 13 classes como ilustrado na figura [3.1](#page-16-2) logo abaixo. Para a modelagem dos profissionais de saúde foi utilizada uma abordagem utilizando herança onde todos eles herdam da classes "ProfissionalSaude"preservando as características inerentes dessa classes mas permitindo que caso existisse alguma característica particular pra cada profissional,poderia ser adicionada com pouco impacto as outras partes do sistema. Esse escolha foi feita devido a falta de informações que tínhamos em relação ao comportamento de cada profissional dentro do sistema.

<span id="page-16-2"></span>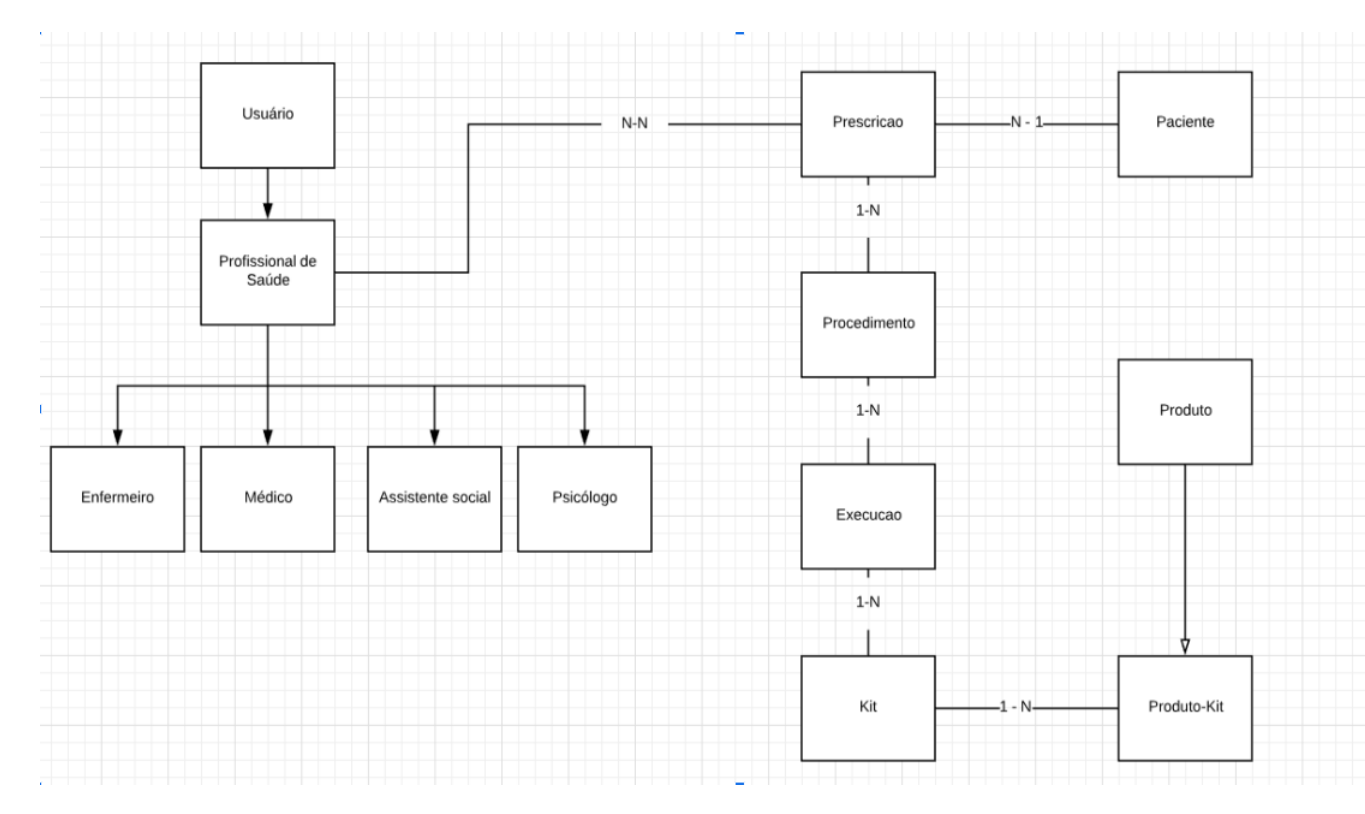

Figura 3.1: Modelo simplificado de Classe

### Usuario

Como o nome sugere é classe que modela os usuário do sistema, ou seja, aqueles que realizam login e operam sistema. Esses usuários possuem nível onde podem logar na frente web como: administrador,farmácia ou profissional cada um possuindo suas respectivas visões.Também é responsável pelo login dos usuário no tablet.

### ProfissionalSaude

Essa classes é responsável por modelar um profissional de saúde forma mais geral, ela herda de usuário, pois todo profissional de saúde também é um usuário, uma vez que, o mesmo pode logar tanto no tablet quanto na frente web.

### **Medico**

Classe que representa o médico ela herda de "ProfissionalSaude"assim como as demais desse meio e apresenta algumas características particulares dos médicos, como suas áreas de atuação.

### Enfermeiro

É análoga a classe "Medico"só que aplicada ao Enfermeiro, sendo este ser atribuído a duas classes: Técnico e Bacharel.

### AssistenteSocial

É análoga a classe "Medico".

### Psicologo

É análoga a classe "Medico".

### Paciente

Classe que modela o paciente contendo suas prescrições e informações de cadastro.

#### Prescricao

Classe que modela a prescrição de um paciente, nela se encontram todos os procedimentos que precisão ser realizado para o paciente, assim como os profissionais que estão envolvidos no acompanhamento do paciente.

### Procedimento

Classe que modela um procedimento de uma prescrição. Um procedimento é uma atividade que deve ser feita ao paciente. Por exemplo: aplicar injeção. Podemos dizer que um prescrição é uma coleção de procedimentos. Um procedimento possui um leque de horárias para ser executado.

#### Execucao

É semelhante a relação existente entre Prescrição e Procedimento. A Execucao guarda o horário que o procedimento deve ser executado. Um procedimento possui várias execuções, exemplo: aplicar injeção no período de 13/07 - 15/07 ás 08:00 e ás 20:00. Cada combinação de dia e horário é uma execução. Nela também ficam os itens que devem ser utilizado no paciente.

### Kit

O kit é uma coleção de Produtos (medicamentos,luvas,aparelhos e etc). Sempre que um procedimento vai ser executado em um paciente existe um kit associado contendo o que deve ser utilizado pelo profissional.

### Produto

Como nome sugere é a classe que modela os produtos que são disponibilizados para uso do paciente. Podem ser medicamentos, luvas, aparelhos e etc.

### ProdutoKit

Classe que modela a relação entre produto e kit, basicamente associa um produto a uma quantidade "X"dentro do kit.

### <span id="page-18-0"></span>3.2.2 O banco de Dados

A partir dos objetos foi utilizado o Doctrine ORM para gerar o banco a partir das classes. Para a modelagem do Beira leito utilizamos o modelo relacional padrão respeitando o relacionamento entre as entidades e visando obter a terceira forma normal. Nas figuras: [3.2,](#page-19-0) [3.3](#page-19-1) podemos ver algumas relações existente no banco.

<span id="page-19-0"></span>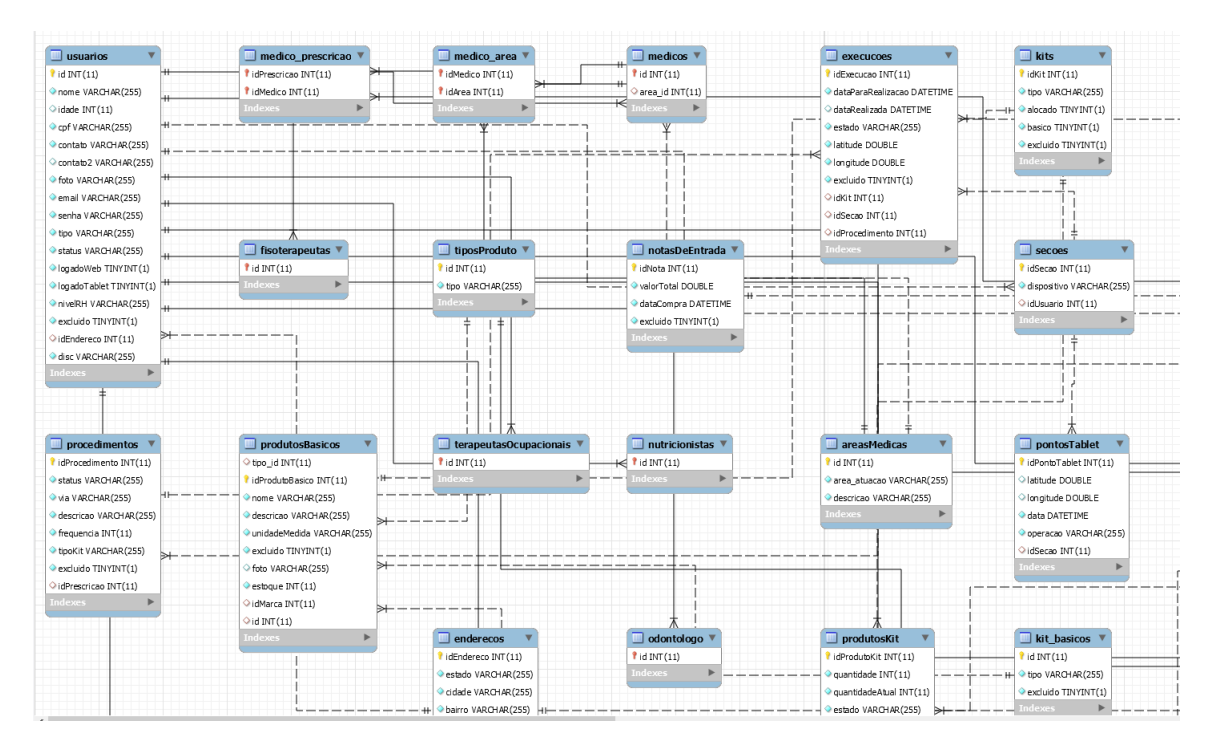

Figura 3.2: Diagrama de banco de dados 1

<span id="page-19-1"></span>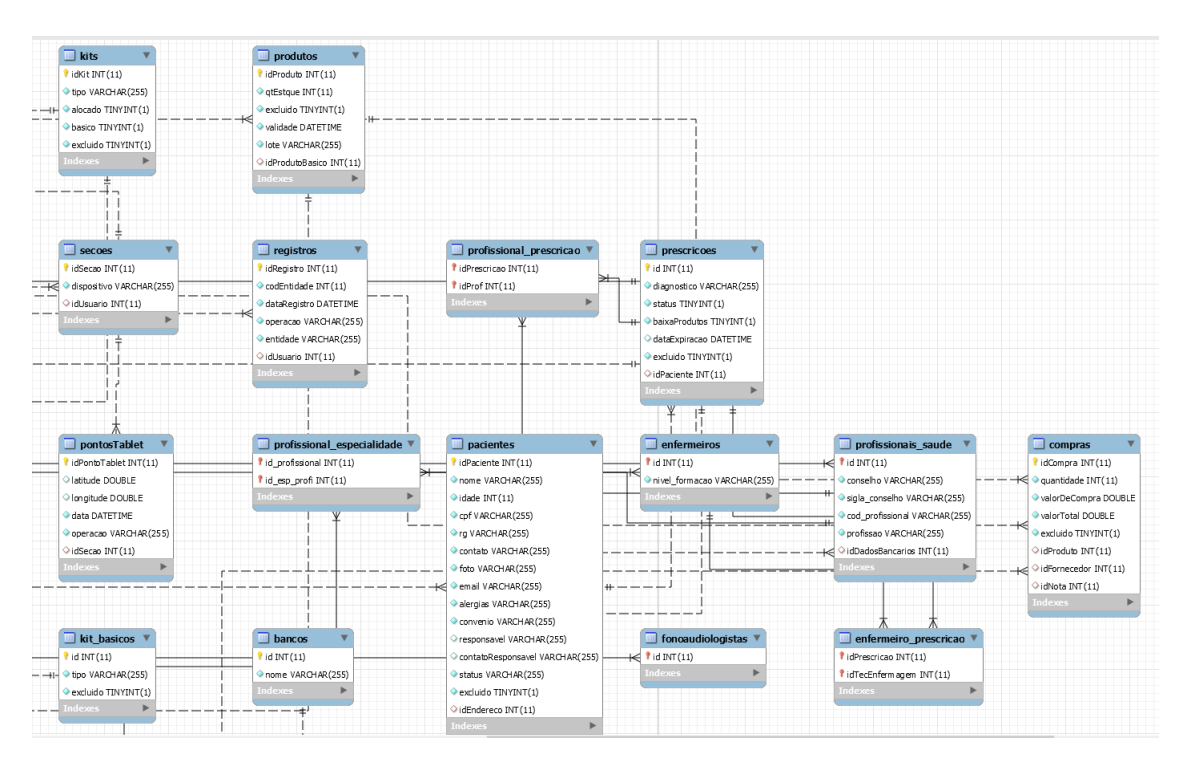

Figura 3.3: Diagrama de banco de dados 2

# <span id="page-20-0"></span>Capítulo 4

# O Sistema

O sistema Beira Leito é um sistema que busca auxiliar na gestão de funcionários e do estoque para a empresa Garanhuns Homecare. Ele consiste em um sistema Web-Mobile onde na frente mobile temos: Os CRUDS básicos, visualização de relatórios e validação dos dados enviados pelo tablet. Já a frente mobile consiste em: é operada pelos profissionais de saúde, nele o profissional pode logar, visualizar as tarefas a serem executadas, marcar a tarefa como realizada ou cancelada assim como marca os medicamentos e produtos utilizados. O tablet envia esses dados de localização, horários e produtos utilizados para a frente web onde são salvos no banco e utilizados para mensurar o desempenho do profissional e movimentar o estoque da empresa.

<span id="page-20-1"></span>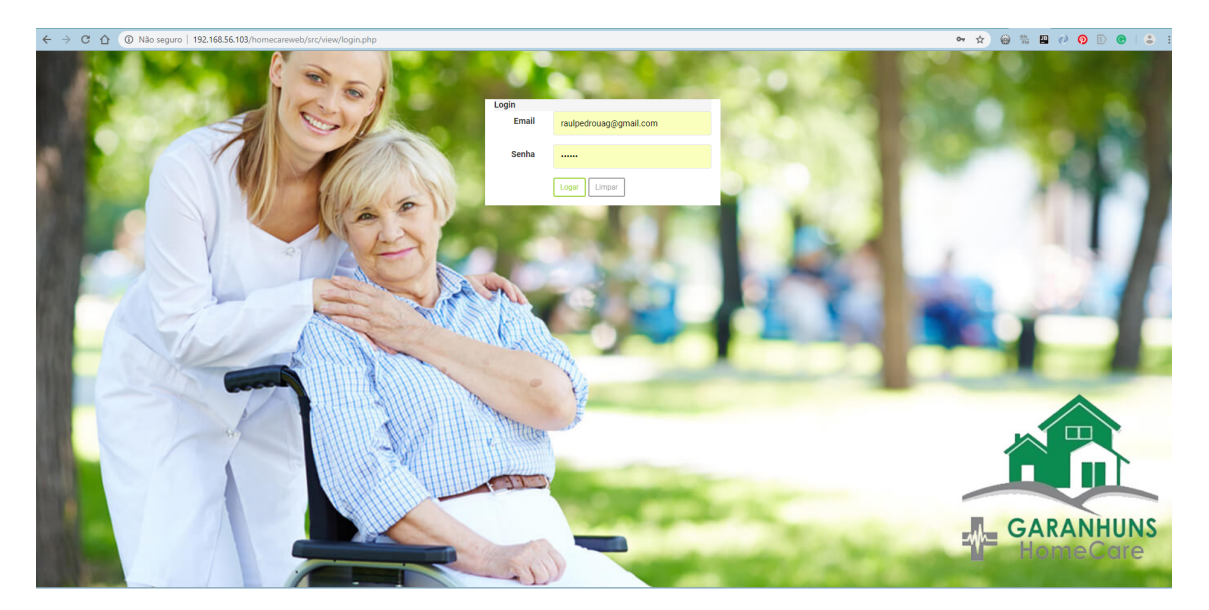

Figura 4.1: Página de login

A [Figura 4.1](#page-20-1) apresenta a tela onde o usuário, seja ele um profissional de saúde, um administrador do sistema ou funcionário da farmácia faz login para utilizar a frente web do sistema. Para cada um desses o usuários o sistema apresenta um "visão"diferente limitando as opções de ação que cada um deste pode realizar dentro do sistema,

<span id="page-21-0"></span>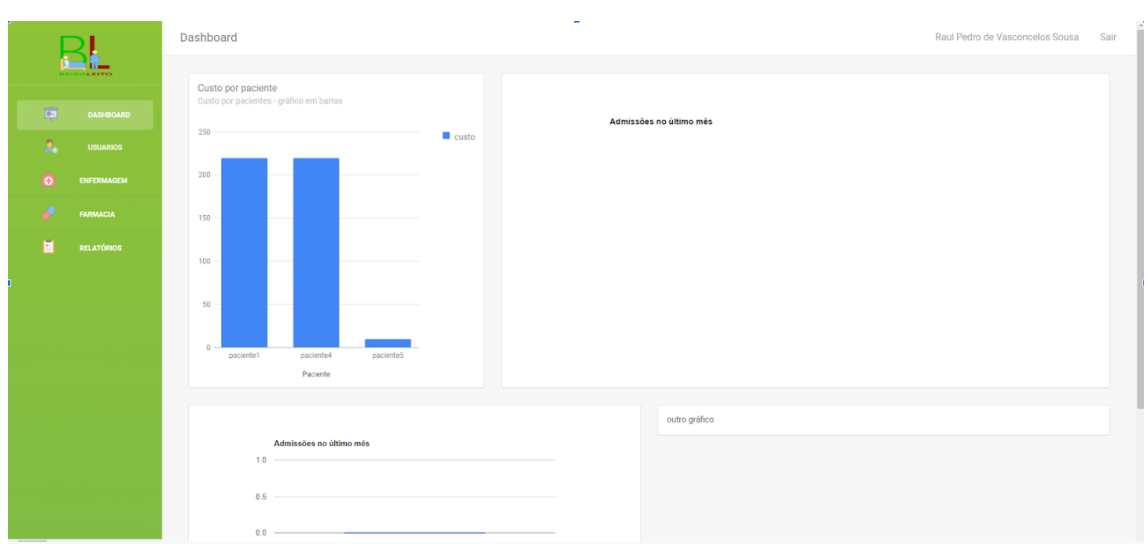

Figura 4.2: Dashboard do sistema - aguardando a inserção de novos gráficos

A [Figura 4.2](#page-21-0) apresenta a tela de dashboard essa tela é vista somente para o usuário administrador, nela são apresentados alguns relatórios em tempo real de forma gráfica, tais como: quantidade de pacientes ativos, remédios mais utilizados etc. Essa tela até o presente momento não foi concluída.

<span id="page-21-1"></span>

| LEITO                                                    |                                                                                    | Dados do Paciente          |               |                            |                      |
|----------------------------------------------------------|------------------------------------------------------------------------------------|----------------------------|---------------|----------------------------|----------------------|
| <b>DASHBOARD</b><br><b>USUARIOS</b><br><b>ENFERMAGEM</b> | Nome: paciente1<br>ID:1<br>CPF: 10599775408<br>Convênio: UNIMED<br>Alergia: Poeira | Idade: 22                  |               |                            |                      |
| <b>FARMACIA</b><br><b>RELATÓRIOS</b>                     |                                                                                    | Listagem de Prescrições    |               |                            |                      |
|                                                          | Pesquisar                                                                          | Infome o ID ou diagnostico |               | Ver Todos<br>Pesquisar     | Cadastrar prescrição |
|                                                          | ID<br><b>Dianostico</b>                                                            | Qt de procedimentos        | <b>Status</b> | Ação                       |                      |
|                                                          | Gripe<br>$\mathbf{1}$                                                              |                            |               | <b>Detalhes</b><br>Excluir |                      |
|                                                          | $\overline{2}$<br>Gripe                                                            |                            |               | Excluir<br>Detalhes        |                      |
|                                                          | $\mathbf{3}$<br>Gripe                                                              |                            |               | Detalhes<br>Excluir        |                      |

Figura 4.3: Lista de prescrições de um paciente

A [Figura 4.3](#page-21-1) apresenta a tela de prescrições de um paciente, onde é possível buscar, editar e excluir. Cada uma dessas opções exige ser nível administrativo do usuário para ser executada.

<span id="page-22-0"></span>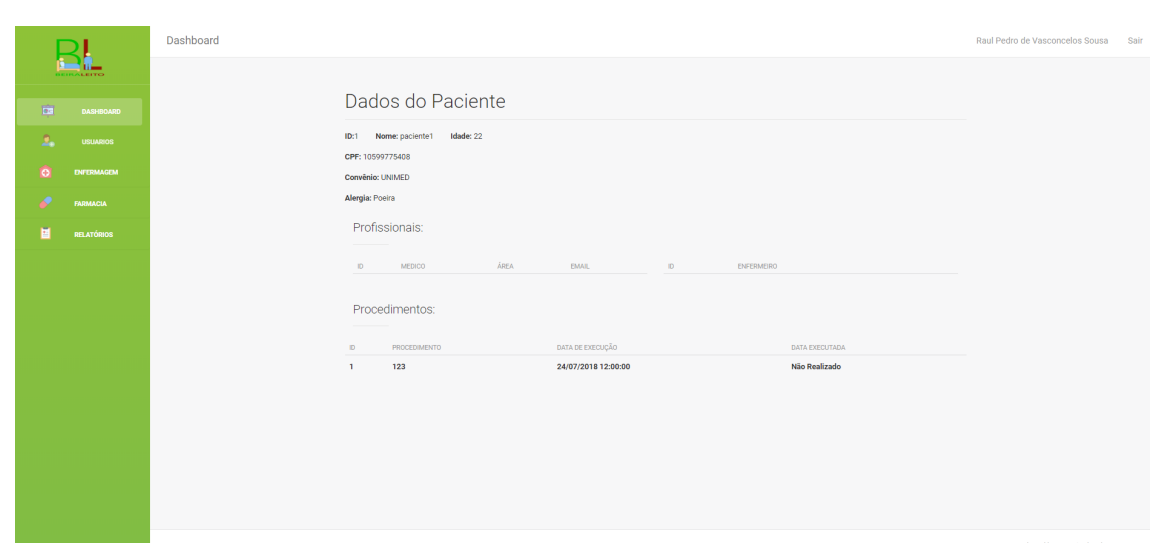

Figura 4.4: Procedimentos de um paciente sendo exibidas na plataforma WEB

<span id="page-22-1"></span>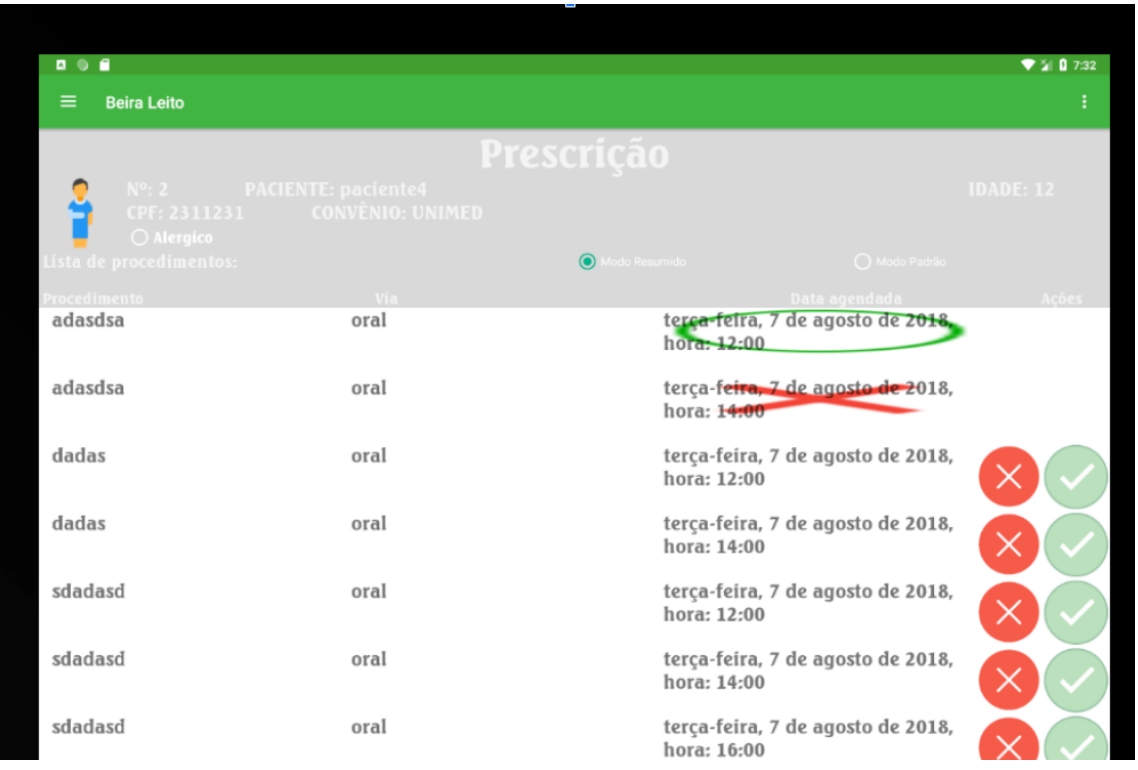

Figura 4.5: Procedimentos de um paciente sendo exibidas no tablet

A [Figura 4.4](#page-22-0) e a [Figura 4.5](#page-22-1) apresentam a tela de prescrição de um paciente nas plataformas Web e mobile respectivamente . A prescrição é análoga a sua versão real, nela são apresentados a causa da enfermidade do paciente assim como os procedimentos que devem ser realizados pelo profissional de saúde. Na frente Web é só possível visualizar a prescrição enquanto na mobile o profissional de saúde pode informar se realizou o procedimento ou não.

<span id="page-23-0"></span>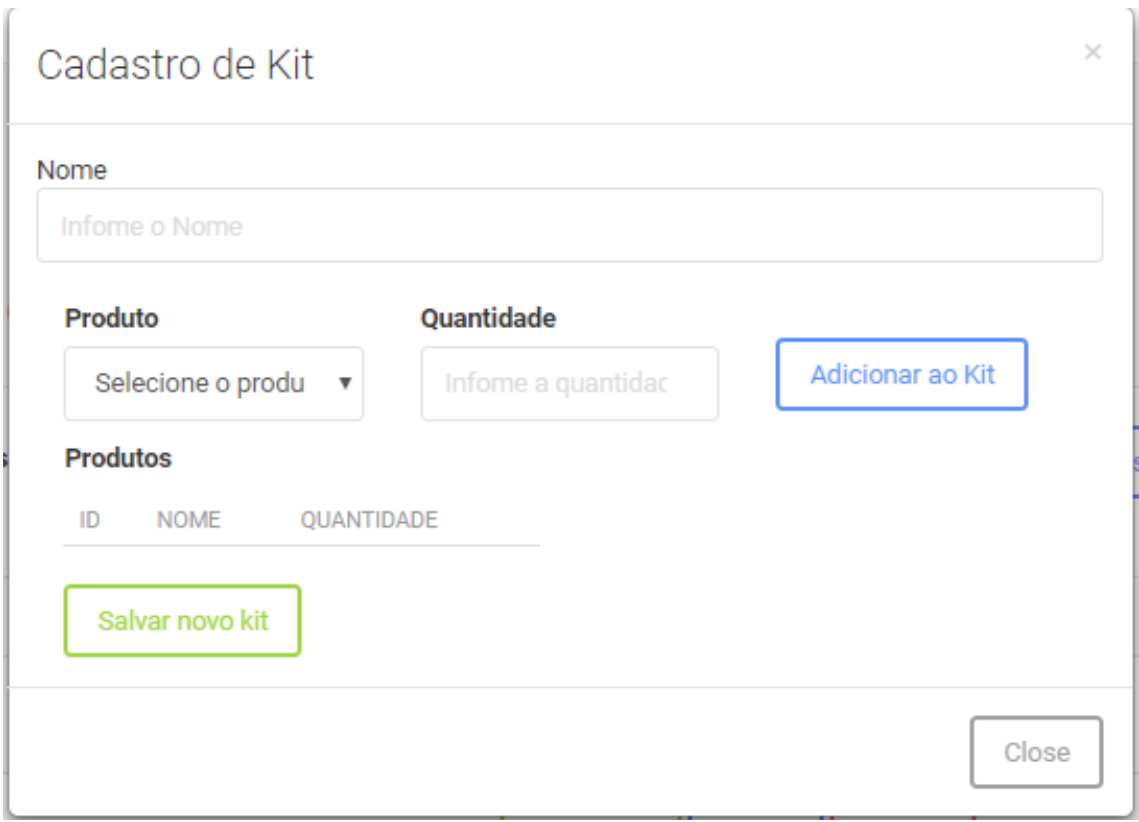

Figura 4.6: Cadastro de Kit

<span id="page-23-1"></span>A [Figura 4.6](#page-23-0) apresenta a tela onde são cadastrados os "kits", um kit é um conjunto de medicamentos e acessórios que são necessário para realizar os procedimentos de um prescrição de um paciente.

| $\blacksquare$ $\blacksquare$ $\blacksquare$<br>$\equiv$ | Beira Leito    |                  |                    |   |                                                                                 |                |                            |                  |              |   |                 |                |   |         |                |              |                | ♥ 当 日 7:33              | $\vdots$ |
|----------------------------------------------------------|----------------|------------------|--------------------|---|---------------------------------------------------------------------------------|----------------|----------------------------|------------------|--------------|---|-----------------|----------------|---|---------|----------------|--------------|----------------|-------------------------|----------|
| adasdsa                                                  |                |                  |                    |   | Por favor selecione os itens utilizados durante o procedimento<br>medicacmento1 |                | <b>Produtos Utilizados</b> |                  | $\checkmark$ |   |                 |                |   |         | agosto de 2018 |              |                |                         |          |
| adasdsa                                                  |                | <b>DAR BAIXA</b> |                    |   |                                                                                 |                | CANCELAR                   |                  |              |   | agosto de 2018, |                |   |         |                |              |                |                         |          |
| $\mathbf{1}$                                             | $\overline{2}$ |                  |                    | 3 |                                                                                 | $\overline{4}$ |                            | 5                |              | 6 |                 | $\overline{7}$ |   | 8       |                |              | 9              | $\mathbf 0$             |          |
| q                                                        | W              |                  | e                  |   | r                                                                               |                | t                          |                  | y            |   | $\sf u$         |                | i |         | $\circ$        |              | p              | $\overline{\mathbf{z}}$ |          |
| a                                                        |                | $\mathsf{s}$     |                    | d |                                                                                 | f              |                            | $\boldsymbol{g}$ |              | h |                 | j              |   | $\sf k$ |                | $\mathsf{I}$ |                |                         |          |
|                                                          | $\mathsf Z$    |                  | $\pmb{\mathsf{X}}$ |   | $\mathbf{C}$                                                                    |                | ${\sf V}$                  |                  | $\sf b$      |   | $\sf n$         |                | m |         | Ĩ              |              | $\overline{?}$ |                         |          |
|                                                          | $\mathbf{r}$   |                  |                    |   |                                                                                 |                |                            |                  |              |   |                 |                |   |         | $\cdot \cdot)$ |              | $\mathbf{r}$   | ?123                    |          |
| ?123                                                     |                |                  |                    |   |                                                                                 |                |                            |                  |              |   |                 |                |   |         |                |              |                |                         |          |

Figura 4.7: Utilização do kit pelo tablet

A [Figura 4.7](#page-23-1) apresenta a tela onde o profissional de saúde informa o quais e quanto

foram os itens utilizado no kit durante aquela seção com o paciente, essa ação permite aplicar um controle de estoque nos produtos utilizados na farmácia além de ajudar a detectar possíveis desvios o mau uso dos produtos, uma vez que o sistema registra qual profissional fez o procedimento e se foi feita a entrega dos produtos não-utilizados do kit ao estoque.

# <span id="page-25-0"></span>Capítulo 5

# Conclusões

O projeto principal não chegou a ser finalizado,contudo, isso já era esperado. Conseguimos entregar um MVP funcional e pronto para ser validado e pelos clientes. As maiores dificuldades ocorreram no começo durante o processo de aprendizagem de tecnologia que não eu tinha domínio, em particular as tecnologias WEB para front-end e na coleta de requisitos com cliente que acaba sempre requisitando novas funcionalidades no meio do desenvolvimento que gerava muito retrabalho. O estágio contribuiu para minhas habilidades (aprendizagem de tecnologias usadas no mercado atualmente) e me deu uma visão melhor do mercado e de áreas fora da computação.

## **Bibliografia**

- <span id="page-26-12"></span><span id="page-26-0"></span>[1] HTML. <https://developer.mozilla.org/pt-BR/docs/Web/HTML>.
- <span id="page-26-13"></span>[2] JSON Tutorial. <https://www.devmedia.com.br/json-tutorial/25275>.
- <span id="page-26-8"></span>[3] Modelagem Relacional. [https://www.devmedia.com.br/modelagem-relacional/](https://www.devmedia.com.br/modelagem-relacional/19614) [19614](https://www.devmedia.com.br/modelagem-relacional/19614).
- <span id="page-26-9"></span>[4] O que é a Tecnologia Java e porque preciso dela? [https://www.java.com/pt\\_BR/](https://www.java.com/pt_BR/download/faq/whatis_java.xml) [download/faq/whatis\\_java.xml](https://www.java.com/pt_BR/download/faq/whatis_java.xml).
- <span id="page-26-11"></span>[5] O que é JavaScript? [https://developer.mozilla.org/pt-BR/docs/Learn/](https://developer.mozilla.org/pt-BR/docs/Learn/JavaScript/First_steps/O_que_e_JavaScript) [JavaScript/First\\_steps/O\\_que\\_e\\_JavaScript](https://developer.mozilla.org/pt-BR/docs/Learn/JavaScript/First_steps/O_que_e_JavaScript).
- <span id="page-26-10"></span> $|6|$  O que é o PHP? [http://php.net/manual/pt\\_BR/intro-whatis.php](http://php.net/manual/pt_BR/intro-whatis.php).
- <span id="page-26-2"></span>[7] Carvalho, A. P. Home care: significado, vantagens e previsão legal. [https://www.](https://www.migalhas.com.br) [migalhas.com.br](https://www.migalhas.com.br).
- <span id="page-26-1"></span>[8] Daniella Reis, Barbosa M. Barbosa MartelliI Internação domiciliar: o perfil dos pacientes assistidos pelo Programa HU em Casa. vol. 21. 2011.
- <span id="page-26-14"></span>[9] doctrine Object Relational Mapper. [https://www.doctrine-project.org/](https://www.doctrine-project.org/projects/orm.html) [projects/orm.html](https://www.doctrine-project.org/projects/orm.html).
- <span id="page-26-7"></span>[10] Heuser, C. A. Projeto de banco de dados. 6th. bookman, 2009.
- <span id="page-26-6"></span>[11] PAULA FILHO, W. d. P. Engenharia de Software: fundamentos, métodos e padrões. 2th. São Paulo: LTC Editora, 2000.
- <span id="page-26-3"></span>[12] Pressman, R. S. Engenharia de software: uma abordagem profissional. 6th. Porto Alegre : Bookman, 2009.
- <span id="page-26-5"></span>[13] Sommerville, I. Engenharia de software. 8th. São Paulo : Pearson, 2007.
- <span id="page-26-4"></span>[14] Thayer, D. ; Dorfman, M. Software Requirements Engineering. 2th. IEEE Computer Society Press.